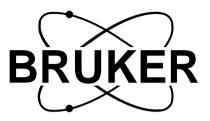

### BSMS

# Gradient Amplifier (GAB)

# User Manual

Version 002

BRUKER

The information in this manual may be altered without notice.

BRUKER accepts no responsibility for actions taken as a result of use of this manual. BRUKER accepts no liability for any mistakes contained in the manual, leading to coincidental damage, whether during installation or operation of the instrument. Unauthorised reproduction of manual contents, without written permission from the publishers, or translation into another language, either in full or in part, is forbidden.

This manual was written by

Michael Schenkel

© October 14, 1996: Spectrospin AG Updated for BASH 2.0 by U.Roos - December 1996 Fällanden, Switzerland

> P/N: Z31327 DWG-Nr: 1037 002

# Contents

|     | Contents              | 3   |
|-----|-----------------------|-----|
| 1   | General Description   | 5   |
| 1.1 | Introduction          | 5   |
| 1.2 | Basic Operation       |     |
| 2   | Hardware Installation | 7   |
| 2.1 | Introduction          | 7   |
| 2.2 | GCU Installation      | 7   |
| 2.3 | GAB Installation      | 8   |
|     | Hardware Installation | . 8 |
|     | Software Installation | . 9 |
| 3   | Hardware Description  | 11  |
| 3.4 | Hardware Overview     | 11  |
| 3.5 | Adjustment procedures |     |
| 3.6 | Technical Data:       |     |
| 4   | Troubleshooting       | 15  |

### Contents

# **General Description**

#### Introduction

This manual describes the Gradient Amplifier Board (GAB) for the BSMS-Rack.

In conjunction with a GCU (Gradient Control Unit, in the AQX-Rack) and a super shielded z-gradient probe head the GAB becomes an easy to use accessory for single axis (z only) gradient spectroscopy.

When designing the GAB emphasis has been given to ease of use. The user should not have to care about eddy currents, offset adjustment, power limits or load compensation. This can be headlined 'plug & play'.

#### **Basic Operation**

For gradient spectroscopy a sequence of gradient pulses is needed to defocus and selectively refocus magnetisation.

The timing, amplitude and shape of the pulses are controled by the Gradient Control Unit (GCU) which is an intelligent real time processor located in the AQX acquisition computer. Here it's operating under direct control of the timing processor 'TCU'. This GCU is the same for all of Brukers gradient accessories for the AVANCE series, offering one consistent user- and automation-interface and opening an easy upgrade path form single axis NMR to three axis imaging hardware.

The Gradient Amplifier Board (GAB) converts the digital data from the GCU into analogue current pulses. It is located in the BSMS, the system housing the shim unit, the lock and other magnet support systems. It uses the same low noise power supply as the shims do.

The digital control data received from the GCU is converted into an analogue voltage which in turn controls a high performance power current amplifier. As the gradient strength solely depends on the current flowing through the gradient coil, the current amplifier design compensates for any inductivities and thermally changing resistances. The amplifiers high bandwidth and dynamic range result in excellent recovery time and silent stability.

The above main function is assisted by a variety of protection and selfadjustment hardware. Any overload or error condition is reported to the BSMS keyboard as it is the case for all other bsms subsystems. The error message has the format: E: "Error Number" GAB\_ "Error Text" press 'STD BY'.

### **General Description**

# Hardwardnstallation

2

| To equip ar<br>items: | n AVANCE series spectrometer with a GAB you need the following |
|-----------------------|----------------------------------------------------------------|
| Z002764               | Gradient Amplifier Board (GAB)                                 |
| H2546                 | Gradient Control Unit (GCU)                                    |
| W1208167              | Cable "Gradient" for GAB-Gradient coil, with filter            |
| H5577                 | Acquisition bus extension board <sup>1)</sup>                  |
| HZ2969                | Ribbon cable ACQ bus extension <sup>1)</sup>                   |
| 3033                  | 30 Jumpers for VME bus                                         |
| H5517                 | Cable "40MHz" for TCU-GCU, both sides SMB                      |
| H5517                 | Cable "Increment" for TCU-GCU, both sides SMB                  |
| HZ0243                | Cable "Data" for GCU-GAB, 50pin both sides Scotchflex, 2m      |
| Z12171                | Cable "BOSS/GAB Upgrade", bundle of three wires, 0.2m          |
| Z31327                | BSMS Gradient Amplifier User Maual (this manual)               |
|                       | Cable "Lock Hold" for TCU-BSMS, burndy pin/SMB <sup>2)</sup>   |
|                       | Cable "External DW" for TCU-RCU, burndy pin/SMB <sup>2)</sup>  |
|                       | Cable "External EP" for TCU-RCU, burndy pin/SMB <sup>2)</sup>  |
|                       |                                                                |

1) needed only if more than 3 FCU's are present

2) included in console wiring from ECL05

### GCU Installation

Introduction

2.2

For GCU installation please refer to "Avance GRASP Installation/User Manual" by Joost A. B. Lohmann, Bruker Spectrospin Ltd, 1995, P/N: Z31299

#### Hardware Installation

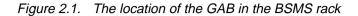

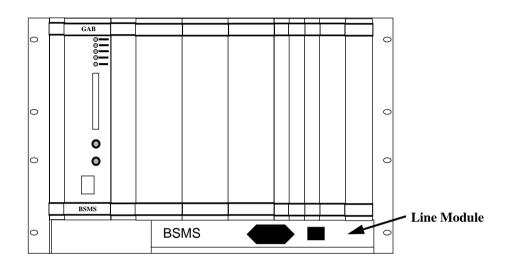

Remove all wiring of the BSMS and slide it out of the cabinet. Put it upside down and remove the Line Module (containing line filter and fans). Remove the wires at J9 of the user bus backplane, insert the GAB upgrade wires and reconnect the old wires to J9. Connect the other end of the upgrade wires to J4. Make sure you don't mix up the colors or the order of the wires. See drawing below.

Before remounting the BSMS into the cabinet it is recomended to check the correct power supply of the GAB.

Insert the GAB into its slot and check the +/-15V LED's. They have to be lit now. Connect GCU and GAB with the "Data" cable (HZ0243). Connect GAB and Probe Head with the "Gradient Cable" (W1208167). Connect the lock hold input. Leave open the GAB GATE input. This input is not needed.

2.3.1

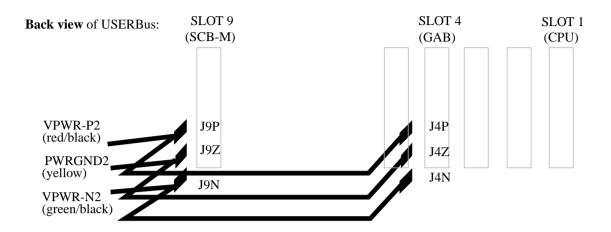

Figure 2.2. Power Supply Cables for the GAB

#### Software Installation

#### 2.3.2

To recognize the just installed GAB, the BSMS CPU needs new software. This software is distributed together with the XWINNMR releases. The first release containing GAB software is Version 2.0.

- 1. Install the latest XWINNMR release, at least release 2.0.
- 2. Start the BSMS automatic download (type [bsms download] in UNIX).
- 3. Wait until download has finished.

When the download has finished, the BSMS is rebooted. Afterwards the READY-LED of the GAB has to be lit. ERROR and PULSE LED's have to be off.

### Hardware Installation

Hardware Overview

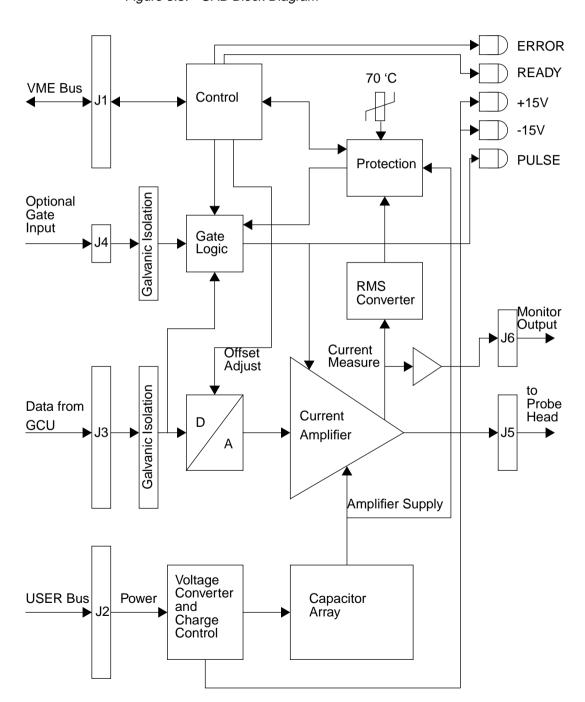

Figure 3.3. GAB Block Diagram

BRUKER

11 (17)

#### GCU Input

The GCU controls the GAB via this connector. To prevent noise from the AQX to enter the GAB all lines of this connector are galvanically isolated.

#### Gate Input

This input is currently not used. If enabled by software it gates the DAC output to ground. You could use it to feed a RCP from the TCU to the GAB. This would allow shorter (rectangular) pulses than possible with GCU only (<10us, which really makes no sense). The gate input is used for production tests, however.

#### Gradient Output

This connector houses the two gradient output pins, a shield pin connected to BSMS chassis, two version detect inputs and one PT100 measurement input. The latter three are not used at the moment. See figure below.

#### Figure 3.4. Gradient Output Connector

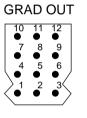

1 Gradient Current Drive 2 Gradient Current Return 3 not connected 100 Ohm to GND 4 5 not connected 100 Ohm to GND 6 7 Frame Ground 8 Coil Version 0 9 PT100 GND

Coil Version 1

10 Coil Version GND 11

12 PT100 Meas

#### Monitor Output

The monitor output monitors the gradient current in a 1V per 1A fashion. This output can be useful to debug the hardware or software (pulse programs).

#### Pulse LED (yellow)

This LED monitors the GAB gradient pulses. It's lit during a pulse. If it's statically on, the GCU must have forgotten to switch the gradient pulse off. Check your pulse program. If, however, the lasting gradient pulse is sufficiently strong, the GAB protection circuitry will terminate it and issue an error message.

#### Ready LED (green)

When the BSMS CPU has booted and the GAB is workung ok, this LED is lit.

#### Error LED (red)

This LED indicates an error or protection state of the GAB. The BSMS keyboard should display an error string identifying the problem. If after booting the BSMS, only the Error LED is on (the Ready LED is off), the CPU didn't recognize the GAB. This is either because the CPU has no new software loaded or the VME interface does't work.

Figure 3.5. States of the ERROR and READY LED

- O READY CPU found GAB but did not initialize it yet
- CPU didn't find GAB (power up state)

ERROR

- READY CPU successfully initialized GAB (ready state)
- READY CALCE SIGNAIS AN EITON READY

#### +15V and -15V LED (green)

These LED's monitor the analogue power supply. If one (or both) of them is off check the VPWR\_VDD and VPWR\_VSS LED of the SCB7-M or SCB13-M. If these are off too check the fuses.

GAB signals an error. Read message on keyboard. (error state)

#### Adjustment procedures

There is a total of three trimmers on the GAB. These are factory set and should **never be touched** under normal conditions. As nothing more than a multimeter of sufficient precision (DVM) is needed to adjust them, the procedure is described below:

#### POT 1: RMS power limit

Write a pulse program that makes the GAB issue one 10A (100%), 60ms pulse every second. Turn POT1 to the right end (max. RMS limit), start the pulse program, wait a few seconds and then slowly turn POT1 to the left until the ERROR LED goes on. Stop the pulse program, acknowledge the GAB error, change the pulse program to 50ms pulses and start it again. Now the protection error must not appear.

#### POT 2: Internal offset of the power amplifier

Make sure the GAB has reached the steady state temerature (about 40  $^{\circ}$ C) and the GCU is not pulsing (the PULSE LED has to be off). Connect a DVM between TP2 and R155 (the end close to L3). Adjust POT2 until the offset is below +/- 0.1mV.

#### POT 3: Quiescent current of the power amplifier

Make sure the GAB has reached the steady state temerature (about 40  $^{\circ}$ C) and the GCU is not pulsing (the PULSE LED has to be off). Connect a DVM between TP16 and TP17. Adjust POT3 until the reading is 4mV +/- 0.2mV.

Technical Data:

3.6

3.5

Peak Current:

### Hardware Description

| Peak Voltage:           | 33V                       |
|-------------------------|---------------------------|
| Fall Time (90-10%):     | < 10us (load: 30uH, 10hm) |
| Stability:              | 10uA                      |
| Fall Time to <10uA:     | < 80us (load: 30uH, 10hm) |
| Amplitude Quantization: | 16 Bit (+/-32767 steps)   |

# Troubleshooting

- Q. Whenever I connect the GAB to a probehead the lock line drops several grid units or even unlocks.
- A. Check the GAB power supply: Do the +15V and -15V LED shine equally bright? Is the same true for VPWR\_VDD and VPWR\_VSS of the SCB7-M or SCB13-M? Is the PULSE LED off? If not check GCU and pulse program.
- Q. The GAB doesn't work even though its power LED's are lit.
- A. If the Error-LED is lit and the Ready-LED is off the BSMS-CPU probably has old software loaded. Get yourself a BSMS tool tape of 1996 or later (included on XWINNMR releases 1996 and later) and proceed with '2. Software Installation'.
- Q. Whenever I switch on the BSMS I get the Message "E:70 GAB\_ Offset not adjustable."
- A. Check the GAB power supply: Do the +15V and -15V LED shine equally bright? Is the same true for VPWR\_VDD and VPWR\_VSS of the SCB7-M or SCB13-M?

### Troubleshooting